## How to disable X710 LAN LED after key-in "ifconfig down"

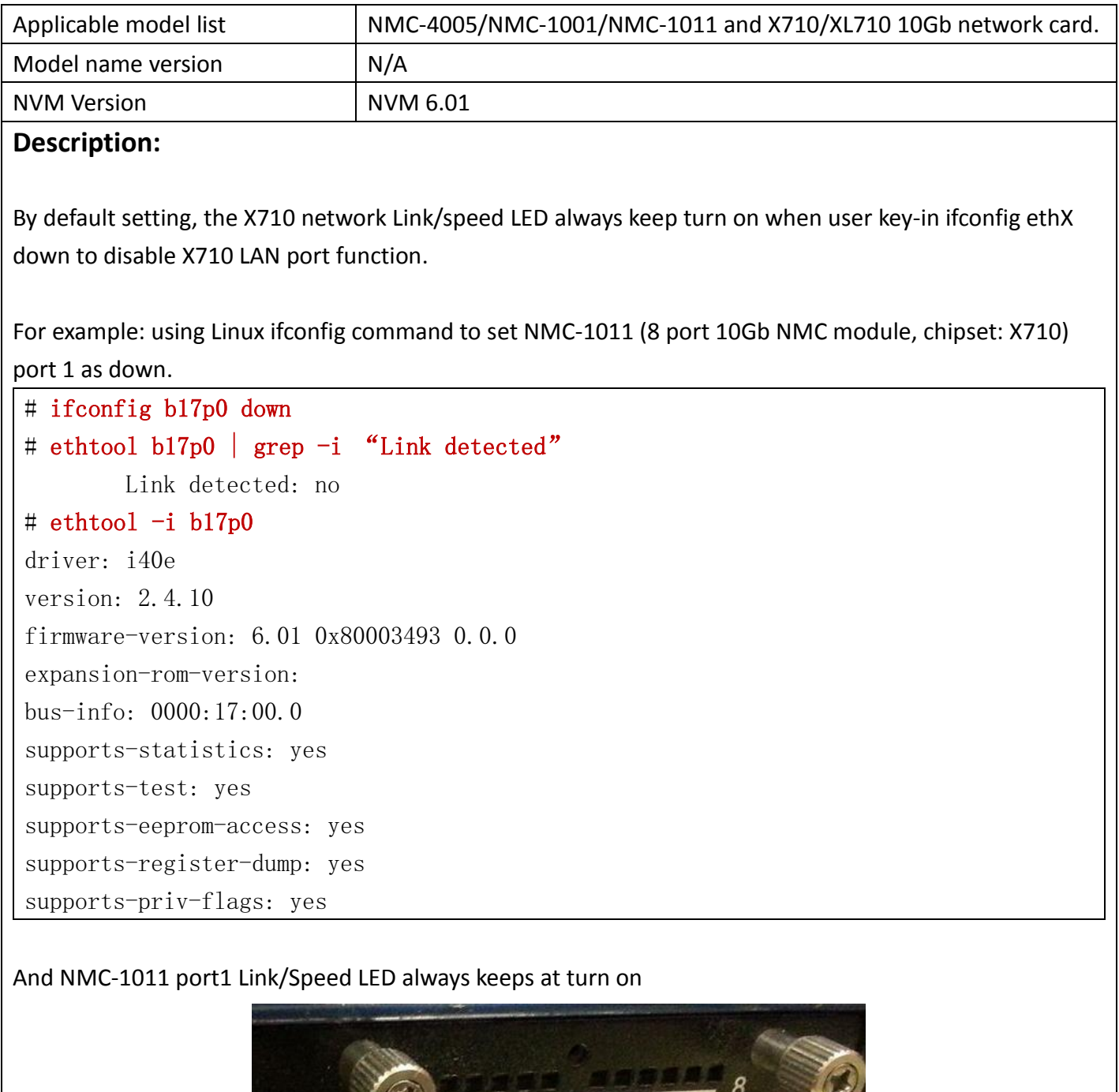

VANVA TANTAT

## **Root cause:**

The phenomenon seems Intel Driver Limitation, when user needs to turn off X710/XL710 LED function after key-in "ifconfig ethX down", Please look following readme link and refer readme command to set link-down-on-close Private Flag as on

<https://downloadmirror.intel.com/24411/eng/readme.txt>

Setting the link-down-on-close Private Flag -------------------------------------------

When the link-down-on-close private flag is set to "on", the port's link will go down when the interface is brought down using the ifconfig ethX down command.

Use ethtool to view and set link-down-on-close, as follows:

ethtool --show-priv-flags ethX ethtool --set-priv-flags ethX link-down-on-close [on|off]

## **Setting Method:**

When user needs to key-in following command to set priv-flags function, please set setting port as up first.

# ifconfig b17p0 up

Following example is using NMC-1011 port1 to demo priv-flags setting function.

1. Key-in intel suggestion command to get priv-flags setting , the NMC-1011 port1 default setting of link-down-on-close is off

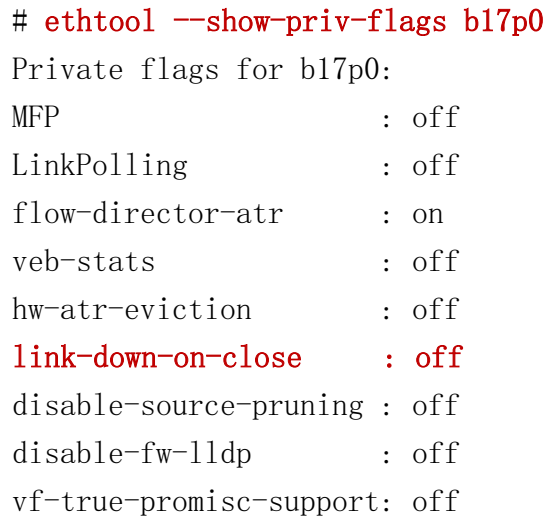

2. Key-in intel suggestion command to set "link-down-on-close" of NMC-1011 port1 as on

# ethtool --set-priv-flags b17p0 link-down-on-close on

Using Linux ifconfig command to set NMC-1011 (8 port 10Gb NMC module, chipset: X710) port 1 as down.

- # ifconfig b17p0 down [ 1818.731818] i40e 0000:17:00.0 b17p0: NIC Link is Down
	- [ 1818.751794] i40e 0000:6b:00.0 b6bp0: NIC Link is Down

NMC-1011 port1 Link/Speed LED will turn off after key-in command

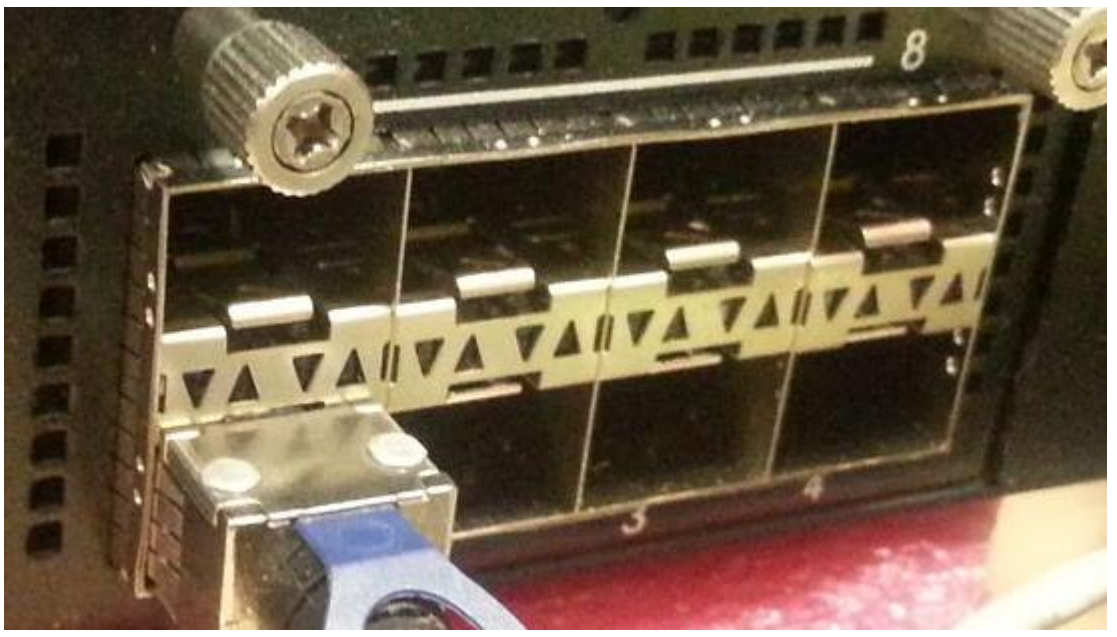

3. The priv-flags setting will return to default after reboot or power-off system, suggesting customer makes a script to set priv-flags function.

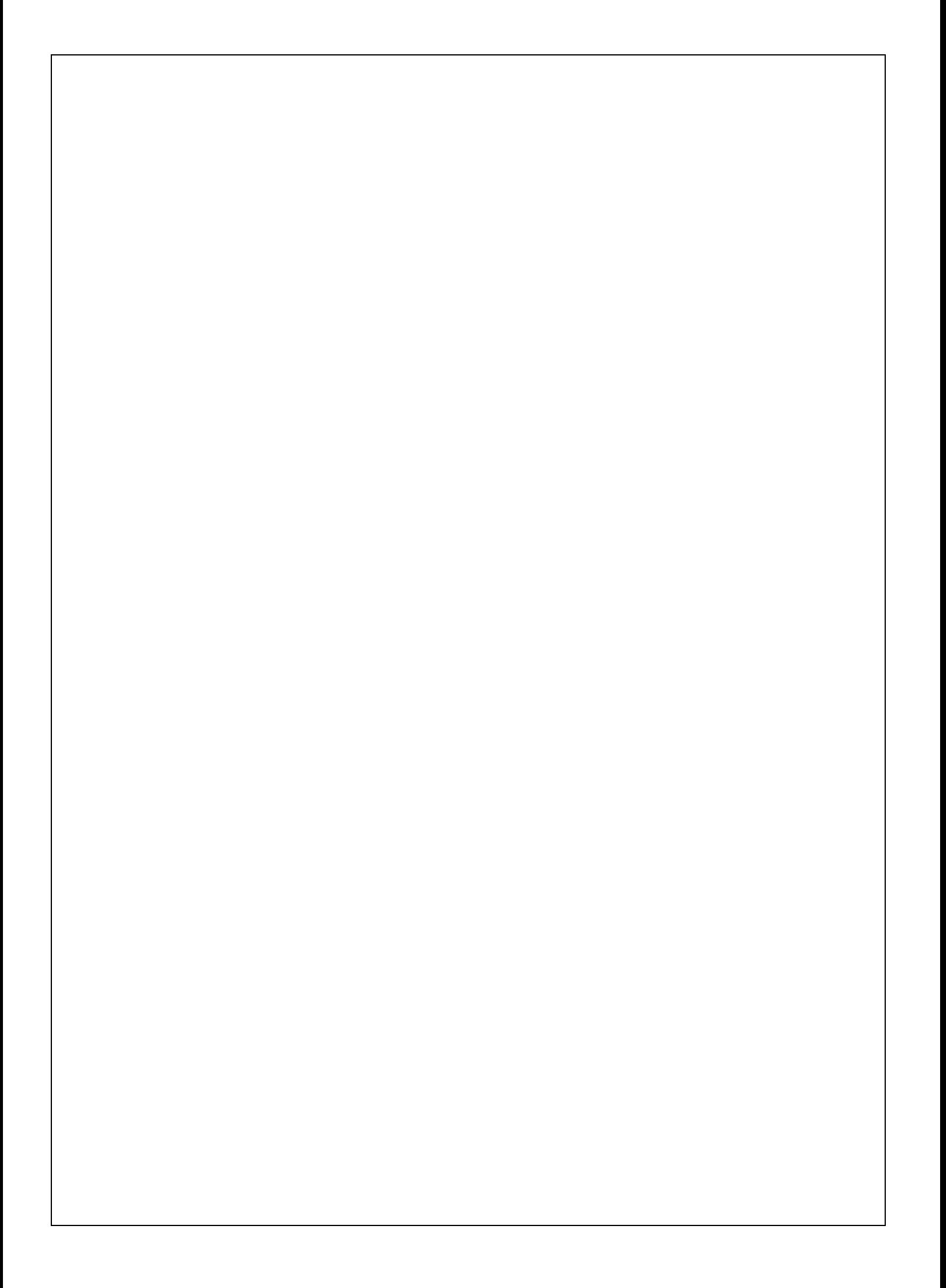